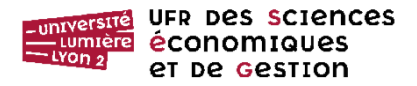

# **SEANCE 3 : LES CALCULS DANS LES REQUETES ET LES FORMULAIRES**

La **requête** est un objet fréquemment employé pour effectuer des calculs à l'aide des données stockées dans les tables de la base de données. En effet, afin de minimiser la taille des tables, il est recommandé de ne pas enregistrer dans un de leur champ les valeurs issues d'un calcul. Pour visualiser ces dernières, on préfère exécuter une requête : ainsi n'est mémorisée que la formule du calcul, non ses résultats.

Deux méthodes permettent d'afficher un calcul dans un **formulaire**. Ce dernier peut être construit soit à partir d'une requête contenant différents champs du formulaire, dont celui contenant le calcul, soit à partir d'une table, mais dans ce dernier cas, des contrôles de calcul doivent être inscrits dans le formulaire.

## **I MISE EN ŒUVRE DE LA BASE DE TRAVAIL**

Une société de vente par correspondance souhaite effectuer quelques calculs sur les commandes passées par ses clients. Elle emploie une base Access nommée *vpc.accdb*.

## **A Enregistrement de la base**

— Télécharger la base vpc.accdb stockée à l'adresse : [http://eric.univ-lyon2.fr/~jdarmont/?page\\_id=584](http://eric.univ-lyon2.fr/~jdarmont/?page_id=584)

— La base contient une seule table *Ligne de commandes* qui possède la structure suivante :

LIGNECOMMANDES (NuméroVente, CodeClient, NomClient, PrenomClient, DateVente, NombreArticle, PrixUnitaire)

## **B Saisie de données dans la table**

1°) Ouvrir la table *LigneCommandes*.

2°) Saisir dans le champ *DateVente* de chaque enregistrement une valeur : vous n'entrez pas l'expression inscrite dans la copie-écran ci-dessous, mais la date actualisée par rapport à la date de votre TD.

Par exemple, pour l'expression « Aujourd'hui – 7 », **entrer la date qui correspond au jour effectif de votre TD moins 7 jours.** Si votre TD a lieu le vendredi 09/10/2015, taper 02/10/2015. Faire de même sur les dix enregistrements.

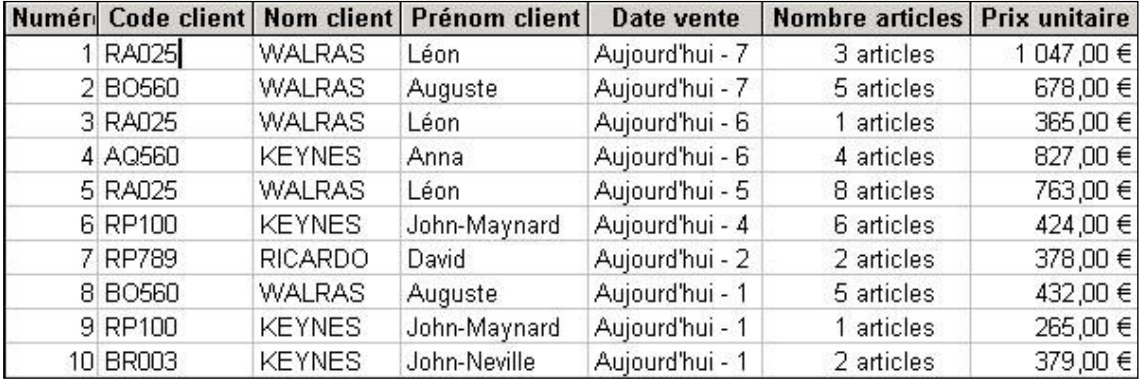

## **II CHAMP CALCULE DANS UNE REQUETE :**

Access effectue et édite un calcul dans un **champ calculé**. Les champs calculés peuvent être insérés dans les objets *requêtes*, *formulaires* et *états* ; en revanche, ils ne peuvent **pas** l'être dans une *table*. Un champ calculé est constitué d'un *identificateur* (le nom du champ calculé), d'un *opérateur* (le symbole : pour un champ calculé dans une *requête*) et d'une *formule de calcul* construite à partir d'identificateurs d'autres champs et, si nécessaire, de constantes.

# **A Calcul à partir de deux champs d'une table**

Dans l'onglet « Créer » du ruban Access, créer une première requête permettant de calculer le montant hors taxe de chaque ligne de commandes.

*1 Création d'une requête calcul*

a) Cliquer, sur le bouton **Création de requêtes**. Ajouter la table *LigneCommandes.*

b) Créer la structure de la requête en suivant les étapes ci-dessous :

- Sélectionner dans la première ligne de la **grille de création** les sept champs de la table*,* **un par colonne**.
- Entrer comme **huitième** champ **l'expression** suivante :

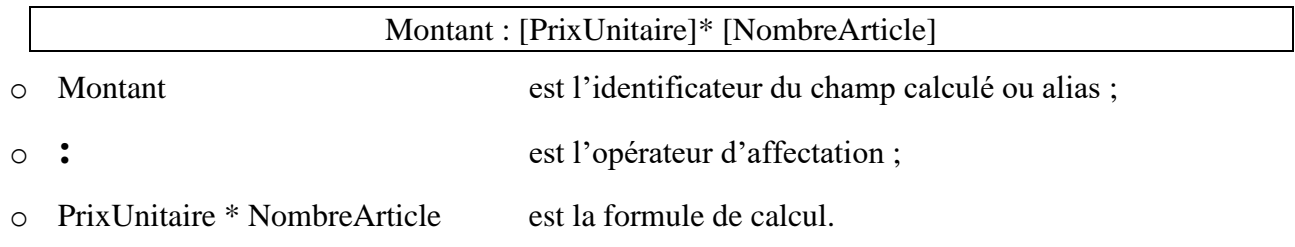

c) Cliquer sur le bouton **Exécuter** pour exécuter la requête et vérifier son bon fonctionnement.

**Attention !** Si le calcul n'est pas effectué et si la requête agit comme une **requête paramétrée**, cela signifie que vous avez **mal orthographié** le nom d'un des champs dans la formule de calcul. En effet, du fait de la faute d'orthographe, le logiciel n'a pas trouvé le nom du champ ; il a analysé le mot que vous avez écrit comme un paramètre d'interrogation ; il propose donc une requête paramétrée à l'utilisateur, au lieu d'effectuer un calcul.

d) **Enregistrer** cette requête sous le nom *CalculHT*. Vous devez obtenir le résultat suivant, à l'exception des données du champ *DateVente*, qui dépendent des valeurs que vous avez entrées en début de TD :

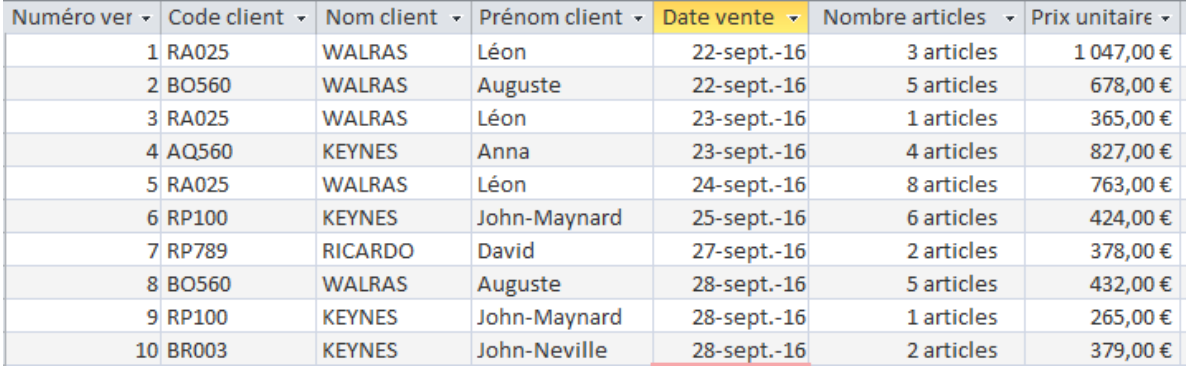

**Attention !** Pour modifier une propriété d'une requête, vous **devez avoir enregistré** cette requête. Toute modification d'une requête qui n'a pas été enregistrée au préalable n'est pas prise en compte par Access.

L'objectif de l'exercice est de changer une des **propriétés** du champ calculé de manière à faire apparaître comme légende du champ calculé « Montant hors taxe », un titre plus explicite que « Montant » pour l'utilisateur.

En mode **Création**, sélectionner avec le clic droit de la souris la colonne contenant le champ calculé et activer le bouton **Propriétés…** . Dans la fenêtre de propriétés du champ, écrire comme légende : « Montant hors taxe ». Exécuter pour constater l'effet de la modification.

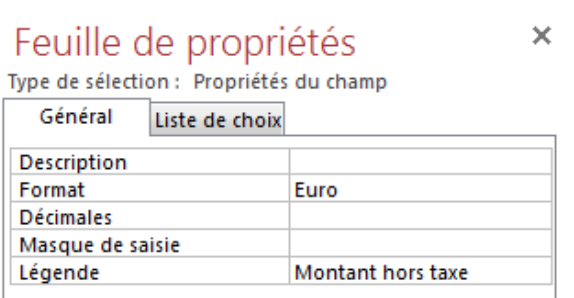

# **B Calcul à partir d'un ou de plusieurs champs calculés.**

L'objectif est de créer une requête permettant de calculer et d'afficher

— le montant de la TVA de chaque commande à partir du montant HT calculé dans la requête précédente,

— puis le montant TTC de chaque commande à partir du montant HT et du montant de la TVA que vous venez de calculer.

a) Créer une nouvelle requête à partir **non** pas de la table *Ligne de commandes*, **mais** de la requête *CalculHT.*

b) Placer les **huit** noms de champs de la requête *CalculHT* en première ligne de la **grille de création** de la nouvelle requête.

c) Sélectionner le premier champ vide (le neuvième). Écrire l'expression du champ calculé :

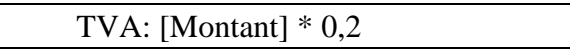

Le champ TVA est calculé à partir du champ calculé *Montant* de la requête *CalculHT*.

d) Dans la dixième colonne, écrire la formule suivante :

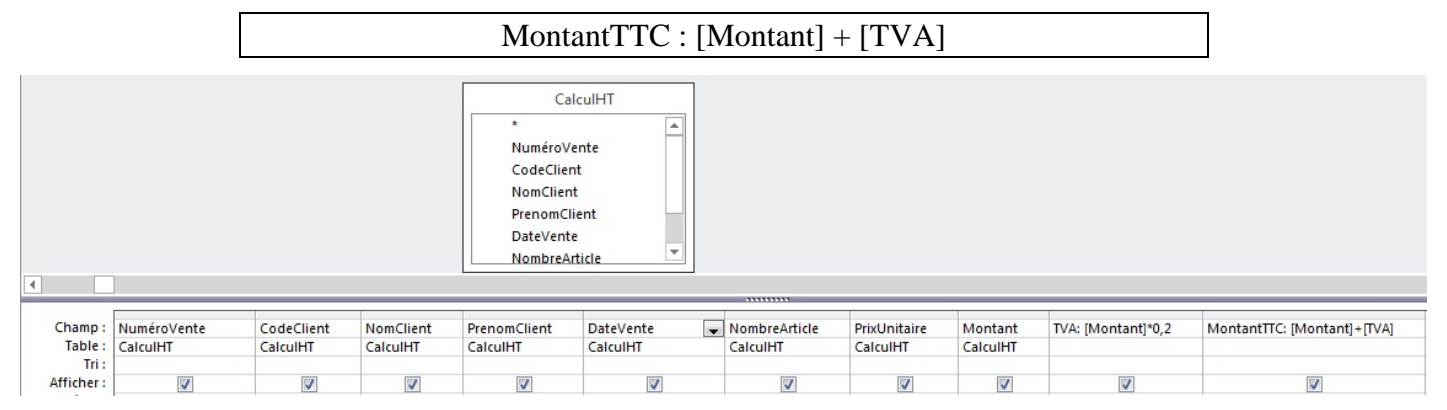

e) Exécuter la requête. Vous devez obtenir le résultat suivant, à l'exception des données du champ DateVente, qui dépendent des valeurs que vous avez entrées en début de TD :

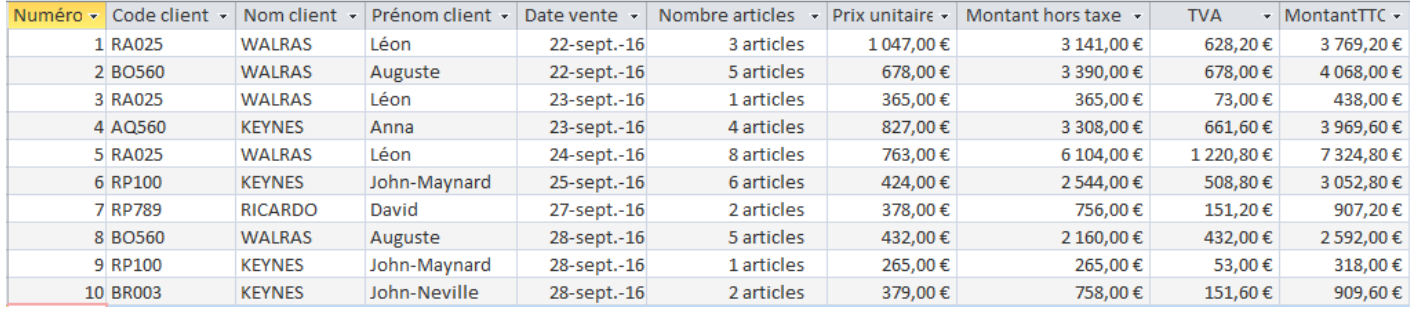

**Attention** ! Si aucun calcul n'est effectué, vérifier l'orthographe des champs employés dans les calculs. Si l'unité monétaire est *erronée*, enregistrer la requête sous le nom *CalculTTC*, puis modifier le *format* des données calculées dans la fenêtre de propriétés des deux nouveaux champs en appliquant le format Euro f) Enregistrer la requête sous le nom *CalculTTC.*

# **III FONCTIONS D'AGREGAT : LES FONCTIONS SOMME, MOYENNE, MIN ET MAX APPLIQUEES A L'ENSEMBLE DES DONNEES.**

Une fonction d'agrégation permet d'éditer une valeur issue d'un calcul effectué sur l'ensemble des valeurs d'un champ déterminé d'une table. Par exemple : recherche du maximum parmi les prix unitaires hors taxes. La liste des opérations est disponible dans le § III du mémento annexé en fin du document.

L'exercice consiste à créer une requête permettant d'afficher sur une seule ligne le total des montants TTC, les montants TTC maximum, minimum et moyen, le nombre de commandes passées jusqu'à ce jour. a) Créer une nouvelle requête à partir de la requête *CalculTTC*.

b) Dans la première ligne de la **grille de création**, sélectionner, **dans chacune des 5 premières colonnes**, le même nom de champ : *MontantTTC*.

c) Cliquer sur le bouton **Totaux** <sup>Totaux</sup>, situé à droite dans l'onglet « Créer / Outils de requête ». Apparaît comme troisième ligne de la **grille de création** une nouvelle ligne intitulée **Opération**.

d) Sélectionner avec la liste déroulante située à l'intersection de la première colonne et de la troisième ligne l'opération de sommation (**Somme**) ; dans la deuxième colonne, l'opération du maximum (**Max**) ; dans la troisième colonne, l'opération du minimum (**Min**) ; dans la quatrième colonne, l'opération de moyenne (**Moyenne**) et dans la cinquième, l'opération de dénombrement (**Compte**).

e) Créer un alias pour chaque calcul demandé. Pour cela,

— Dans la première ligne, faites précéder le champ sur lequel porte le calcul (MontantTTC) du Nom que vous voulez donner au champ calculé. Faites suivre ce nom de l'opérateur deux-points « : »

— Exemple : Dans la première ligne de la première colonne, écrire : Total des montants : MontantTTC — Voir sur la copie d'écran suivante les autres alias à créer.

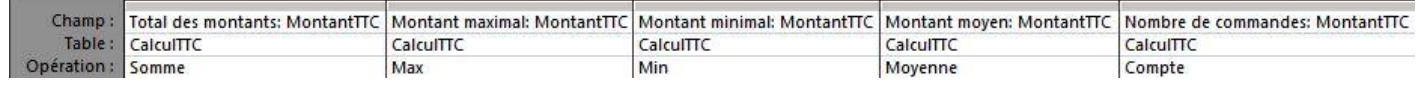

TD 3 Les calculs dans les requêtes et formulaires 4/12

e) Enregistrer la requête sous le nom *Statistiques sur commandes* et l'exécuter. Vous devez obtenir le

Total des montants • Montant maximal • Montant minimal • Montant moyen • Nombre de commandes • 27 349,20 € 7 324.80 € 318.00€ 2 734.92 € 10 résultat suivant :

## **IV FONCTIONS DE REGROUPEMENT**

Les fonctions de calcul peuvent porter sur des **sous-ensembles** d'enregistrements groupés selon un critère au lieu de porter sur **tous** les enregistrements d'une table.

Access partitionne un ensemble d'enregistrement en plusieurs groupes disjoints, chaque groupe étant constitué par tous les enregistrements qui possèdent une même valeur dans un champ (par exemple le groupe d'enregistrements dont le code client est égal à « RP100 »).

- Le logiciel repère donc dans un *premier* champ que choisit l'utilisateur toutes les valeurs qui sont différentes les unes des autres (par exemple chaque code de clients). Pour chacune de ces valeurs, l'application crée un sous-ensemble des enregistrements contenant cette valeur unique (un même code de client déterminé) ; il existe donc autant de sous-ensembles que de valeurs uniques (par exemple de codes différents de clients).

- Sur chacun de ces sous-ensembles, Access exécute enfin un calcul sur un *deuxième* champ que choisit l'utilisateur. On peut par exemple sommer le montant TTC de l'ensemble des commandes faites par chacun des clients, sachant que chaque client a un code différent et qu'il a pu effectuer plusieurs commandes.

Les opérations que peut employer l'utilisateur sont décrites dans les § III et IV du mémento.

## **A Regroupement selon les valeurs uniques d'un seul champ**

Créer une requête qui permet d'afficher le **total** des montants TTC dû par **chaque** client.

- a) Créer une nouvelle requête basée sur la requête *CalculTTC*.
- b) Insérer les champs *CodeClient* et *MontantTTC* en première ligne de la grille de création.
- c) Cliquer sur le bouton **Totaux** pour faire apparaître la ligne des opérations.

Totaux

- d) Dans la ligne **Opération**,
	- i. Sélectionner l'opération de **Regroupement** pour le champ *CodeClient*. C'est sur ce critère que se constitueront les sous-ensembles.
	- ii. Pour le champ calculé *MontantTTC*, sélectionner la fonction **Somme**. C'est sur ce champ que s'effectuera le calcul.

Le logiciel recherche les valeurs uniques du champ *CodeClient*, regroupe les enregistrements qui ont la même valeur dans le champ *CodeClient*, puis fait pour chaque groupement ainsi constitué la somme des valeurs du champ calculé *MontantTTC*.

Pour améliorer l'affichage, créer, comme lors de l'exercice précédent, un alias sur le champ calculé.

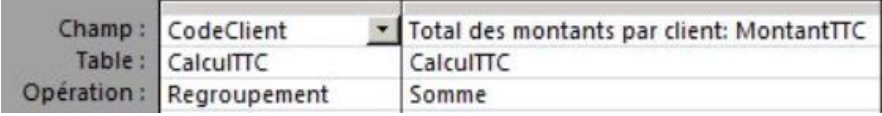

TD 3 Les calculs dans les requêtes et formulaires 5/12

e) Tester la requête, puis l'enregistrer sous le nom *Total des montants par client*. Vous obtenez le résultat suivant :

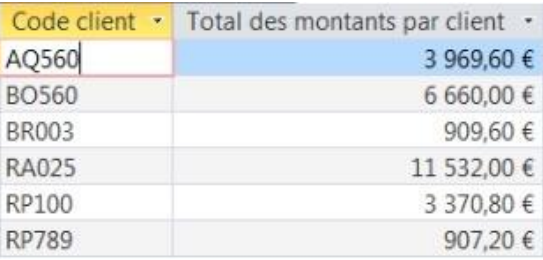

## **B Regroupement selon les valeurs uniques de plusieurs champs**

Il est possible d'obtenir le même résultat en regroupant les factures selon le nom, puis pour chaque valeur identique du nom selon le prénom du client. Le résultat obtenu est plus facile à lire pour l'utilisateur.

- a) Créer une nouvelle requête à partir de la requête *CalculTTC*.
- b) Insérer les champs *NomClient*, *PrenomClient* et *MontantTTC* en première ligne de la grille.
- c) Dans la ligne **Opération**, sélectionner l'opération de **Regroupement** pour les deux premiers champs, et la fonction **Somme** pour le dernier.
- d) Demander le tri par ordre alphabétique des noms, puis des prénoms.
- e) Tester la requête. L'enregistrer sous le nom *Total des montants par client 2*.

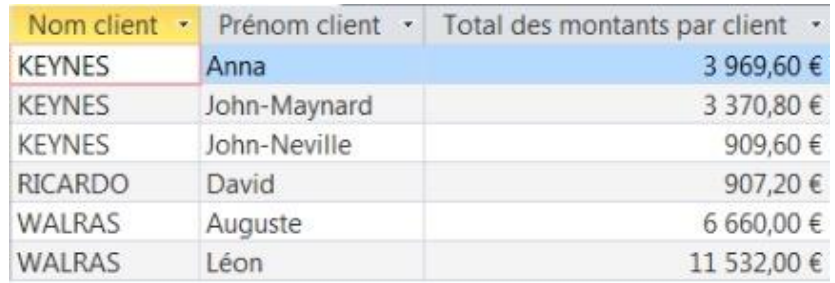

## **C Limites des sous-ensembles de regroupements**

**Attention !** La multiplicité des critères de regroupement peut entraîner des résultats contraires à ceux espérés. En effet, le regroupement des informations se fait d'abord à partir du premier champ auquel est appliquée l'opération de regroupement. Puis ce premier résultat est **scindé** selon le critère du deuxième champ et ainsi de suite. La multiplicité des sous-groupes peut aboutir à l'absence, de fait, de regroupements, comme le montre l'exercice ci-après :

- a) Créer une nouvelle requête à partir de la requête *CalculTTC.*
- b) Insérer les champs *DateVente*, *NomClient*, *PrenomClient* et *MontantTTC*.
- c) Sélectionner l'opération de **Regroupement** pour les trois premiers champs, et la fonction **Somme** pour le dernier.
- d) Nommer la requête *Trop c'est trop* et tester la. Vous constatez que le logiciel édite les mêmes valeurs que celles de la requête *CalculTTC*. En effet, du fait du nombre trop important de critères retenus, il n'y a aucun enregistrement qui ne puisse être agrégé à un autre.

TD 3 Les calculs dans les requêtes et formulaires 6/12

## **D Combiner regroupements et critères de sélection :**

*1 Regroupement selon les valeurs uniques et calcul selon un critère pour ne retenir de ces valeurs uniques que certaines d'entre elles.*

La requête a pour objet d'éditer le montant quotidien des commandes effectuées depuis 4 jours.

- a) Créer une requête à partir de la requête *CalculTTC.*
- b) La requête est fondée sur le champ *DateVente* auquel on applique l'opération de **regroupement** et le champ *MontantTTC* auquel on applique la **fonction** *Somme*.
- c) Sur le champ *DateVente*, insérer le critère >= Date()-3 pour ne retenir que les derniers jours de vente.

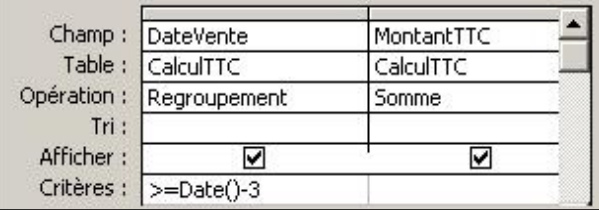

d) Enregistrer la requête et la nommer *Chiffre d'affaires quotidien sur 3 jours*.

Vous devez obtenir un résultat conforme à ce qui suit, **aux dates de vente près** :

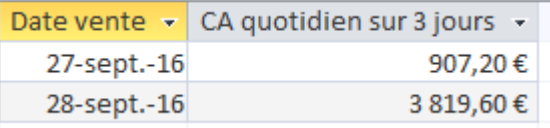

*2 Regroupement selon les valeurs uniques d'un champ et selon un critère paramétré pour ne retenir qu'une de ces valeurs*

La requête suivante emploie d'une part le calcul par regroupement pour obtenir la somme des ventes réalisées chaque jour et d'autre part la recherche sur critère pour ne faire apparaître que la somme des commandes passées le jour demandé par l'utilisateur de l'application.

- a) Créer une requête à partir de la requête *CalculTTC*
- b) La requête est fondée sur le champ *DateVente* auquel on applique le critère de **regroupement** et le champ *MontantTTC* auquel on applique la **fonction** *Somme*.
- c) Insérer le **critère paramétré** « [Entrer une date : ] » sur le champ *DateVente* de manière à ce que ne soit affiché que le résultat du jour choisi par l'utilisateur. Si l'utilisateur entre comme date celle effective cinq jours avant le jour du TD, vous devez obtenir  $7\,324,80\,\epsilon$ .

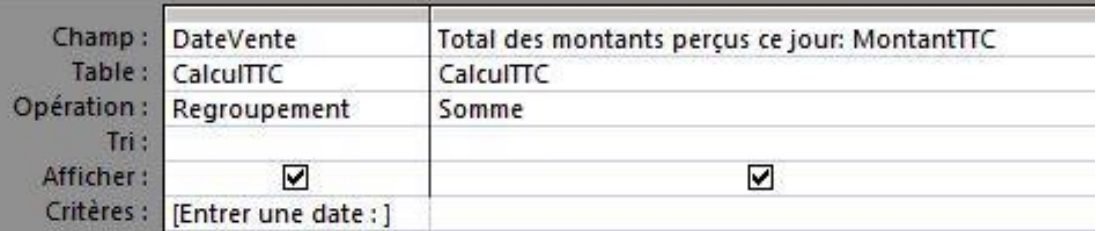

d) Enregistrer la requête et nommer la *Total des montants perçus un jour proposé par utilisateur*.

*3 Combinaison d'un regroupement selon les valeurs uniques d'un champ et d'un critère restreignant le nombre de résultats de calcul affichés.*

La requête suivante a pour objet d'éditer les chiffres d'affaires quotidiens supérieurs à 4000 euros.

- a) Créer une requête à partir de la requête *CalculTTC*
- b) La requête est fondée d'une part sur le champ *DateVente* auquel on applique le critère de **regroupement** et d'autre part sur le champ *MontantTTC* auquel on applique la **fonction** *Somme*.
- c) Dans le champ *MontantTTC*, insérer le critère de sélection.

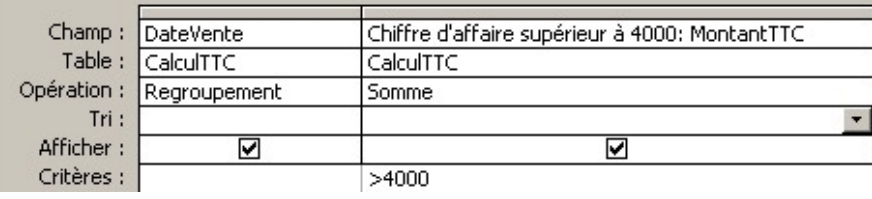

d) Enregistrer la requête et nommer la *Chiffres d'affaires supérieurs à 4000*.

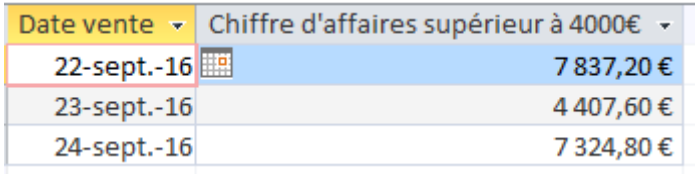

*4 Combinaison d'un regroupement selon les valeurs uniques d'un champ et d'un critère portant sur un champ autre que celui du résultat et du regroupement*

La requête a pour objet d'éditer le chiffre d'affaires journalier effectué avec les personnes qui portent le nom de Walras. Le critère de sélection ne porte pas sur un des champs nécessaires au calcul.

- a) Créer une requête à partir de la requête *CalculTTC*
- b) La requête est fondée sur le champ *DateVente* auquel on applique le critère de **regroupement,** le champ *NomClient* auquel on applique l'opération **Où** et le champ *MontantTTC* auquel on applique la **fonction** *Somme*.

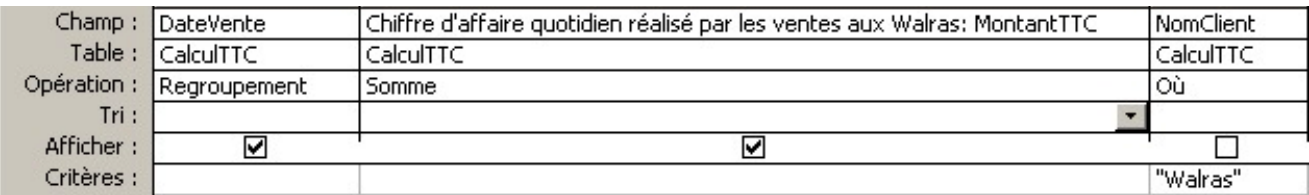

- c) Dans le champ *NomClient,* insérer le critère de sélection.
- d) Enregistrer la requête et la nommer *Walras*. Vous devez obtenir un résultat conforme à ce qui suit :

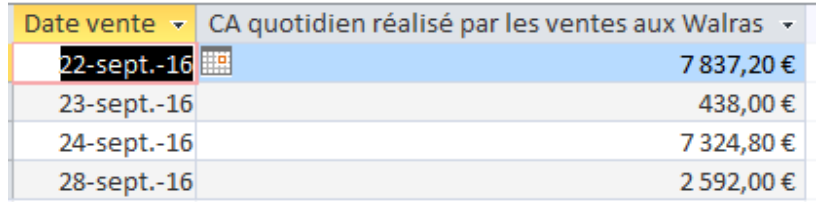

#### **V EXERCICES APPROFONDIS SUR LES REQUETES**

#### **A Le montant le plus élevé par date**

Créer une requête permettant d'afficher le plus élevé parmi les montants TTC de lignes de facture qu'effectue l'entreprise chaque jour. Enregistrer la requête sous le nom *Montant maximal par date*.

#### **B Liste de toutes les commandes effectuées depuis moins de 5 jours.**

Nous allons vérifier dans cette requête qu'un critère peut être mémorisé sous la forme d'un champ calculé de type booléen. Créer une nouvelle requête *Éditer Ligne moins 6 jours*. Déplacer le champ astérisque de la table *Ligne de commandes* vers la grille de création de la requête.

Entrer dans le champ suivant l'expression Calcul : [DateVente]>Date()-6.

*Calcul* est un champ calculé de type booléen. *Calcul* prend la valeur **Vrai** si la date de vente est supérieure à la date d'aujourd'hui moins 6 jours. Pour ne retenir que les dates de vente comprises dans les cinq jours précédents aujourd'hui, il faut imposer la valeur logique **Vrai** dans la propriété **Critères** du champ *Calcul.* Ne pas afficher ce champ lors de la présentation du résultat de la requête.

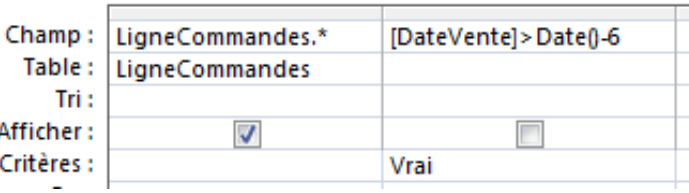

#### **C Statistiques sur les commandes faites par chaque personne dont le code commence par R**

Éditer le chiffre d'affaires total, le chiffre d'affaires moyen, le nombre d'articles total et le nombre de commandes réalisées avec chaque personne dont le code client commence par R. Nommer la requête *Statistiques Code R*.

## **D Statistiques sur l'ensemble des personnes dont le code commence par R**

Éditer le chiffre d'affaires total, le chiffre d'affaires moyen, le nombre d'articles total et le nombre de commandes réalisées avec l'ensemble des personnes dont le code client commence par R. Nommer cette requête *Statistiques R*.

#### **E Ristournes**

1°) L'entreprise offre une ristourne égale à 10 % à chaque client qui a acheté pour un **montant total** supérieur à 1000 €. Construire la requête qui édite pour les seuls clients qui bénéficient de la ristourne leur nom, leur prénom, le CA, le montant de la ristourne. Nommer cette requête *Ristourne\_1*

2°) L'entreprise offre une ristourne égale à 10 % pour **chaque ligne de commande** supérieure à 1000 euros. Construire la requête qui édite le nom, le prénom, le montant total du chiffre d'affaires et de la ristourne pour les clients qui bénéficient de la ristourne. Nommer cette requête *Ristourne\_2.*

## **VI CALCULS DANS LES FORMULAIRES SIMPLES**

#### **A Première méthode : L'emploi de champs calculés dans un formulaire**

## *1 Première étape : Créer un formulaire contenant les champs indispensables de la table*

Dans l'onglet « Créer » du ruban, sélectionner, dans la zone « Formulaire », le bouton « Assistant Formulaire ». Sélectionner la table « Ligne de commandes », puis tous les champs à l'exception de « NuméroVente ». Choisir la disposition « Colonnes simples », le style « Standard ». Nommer le formulaire « Calculs sous formulaires », sans oublier de cliquer sur la proposition « Modifier la structure du formulaire ».

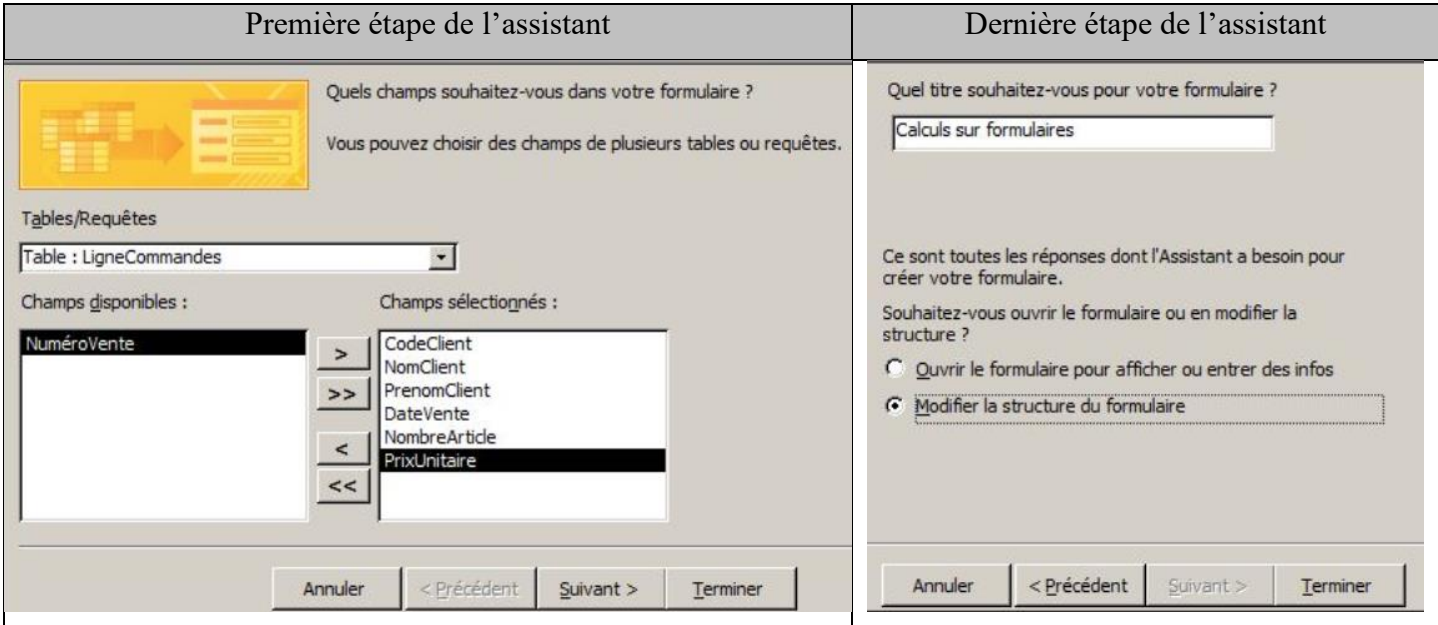

*2 Seconde étape : Insérer les champs calculés :*

Dans l'onglet « Créer / Outils de création de formulaire / Création » du ruban, sélectionner l'outil « Zone de texte », puis tracer sur la feuille une zone de texte :

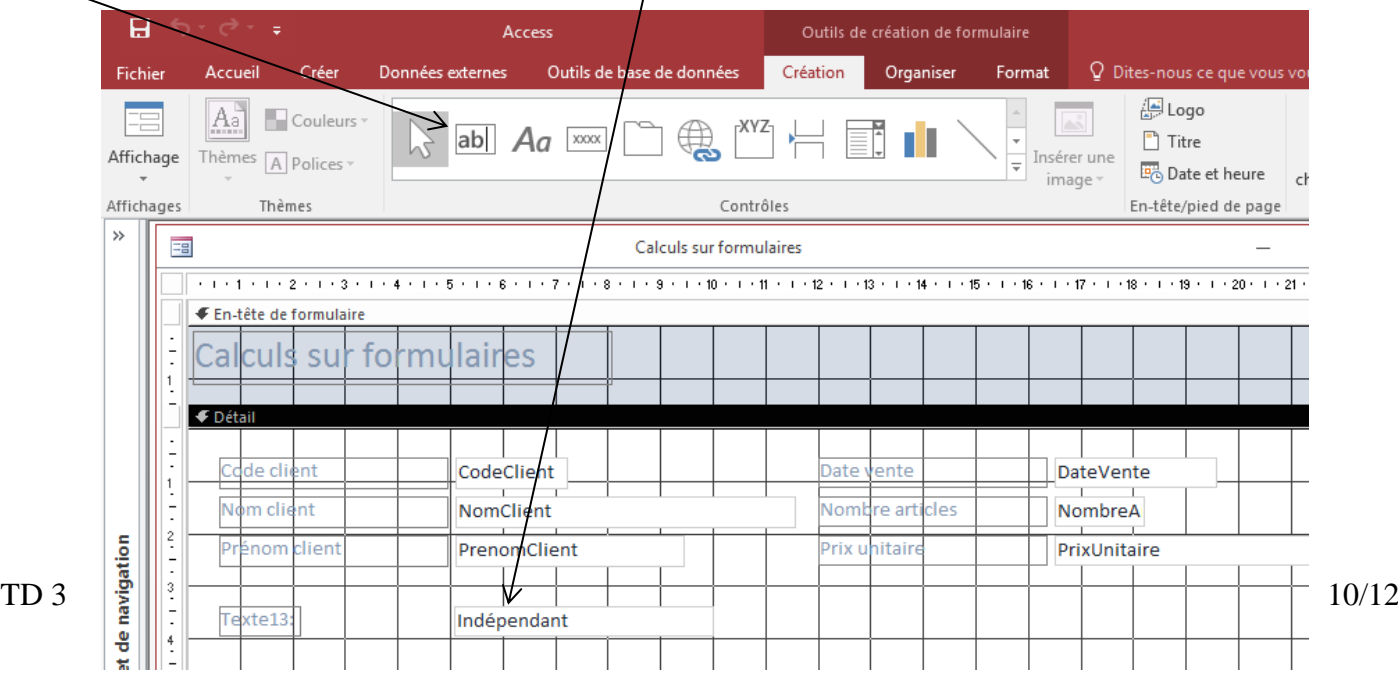

Sélectionner par un clic droit cette zone de texte. Activer la fenêtre « Propriétés ».

Sélectionner l'onglet **Autres** et dans la propriété **Nom**, nommer la zone : « PrixTotalHorsTaxe ».

Sélectionner l'onglet **Données** et dans la propriété **Source contrôle**, écrire la formule de calcul en

veillant à bien employer ici **l'opérateur =** .  $=$  [NombreArticle] \* [PrixUnitaire].

Sélectionner l'onglet **Format**. Dans la propriété Format, choisir la proposition « Euro ».

Écrire dans **l'étiquette** du contrôle : « Prix total hors taxe ».

Créer selon la même méthode un contrôle PrixTTC. Vous devez obtenir le résultat suivant :

## *En mode création :*

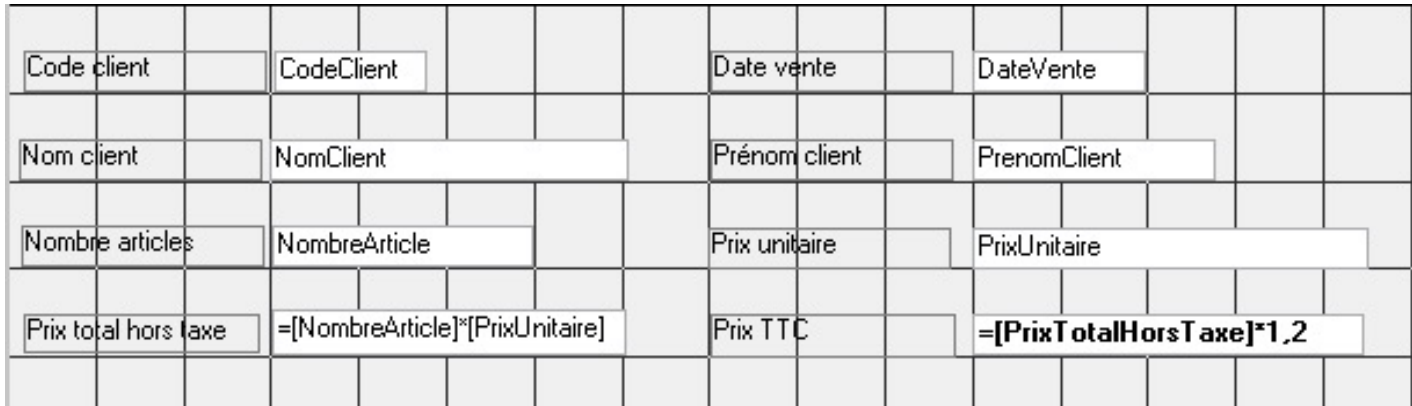

## *En mode utilisation*

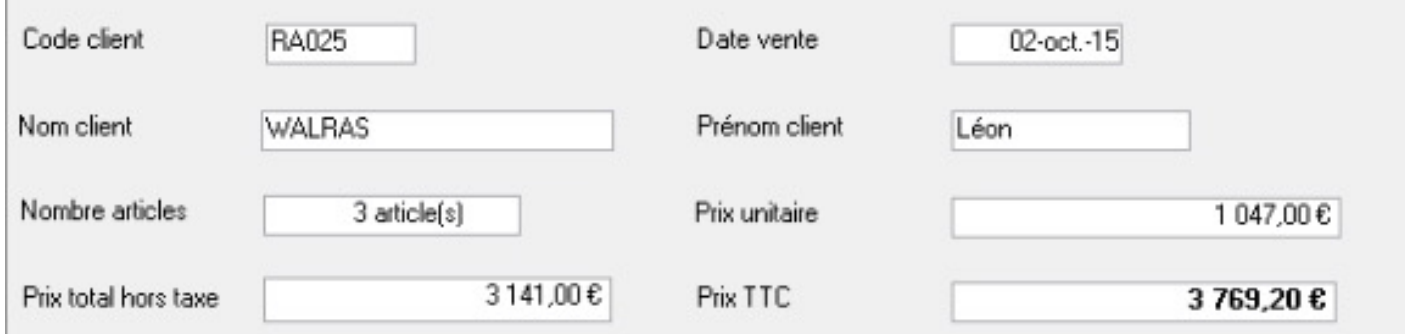

## **B Seconde méthode : L'emploi de requêtes de calcul pour construire un formulaire**

Créer un formulaire en partant de la **requête** *CalculTTC* ; ne pas sélectionner le champ « NuméroVente » ; nommer le formulaire « Calcul avec requêtes ». Pour obtenir le résultat qui suit, il faut modifier l'emplacement des champs avec la souris : Ne pas oublier de sélectionner la zone de texte et son étiquette pour déplacer un champ. Dans l'en-tête de formulaire, créer une étiquette (label) avec l'outil de la boîte d'outils et écrire à l'intérieur : « Ligne de commande ».

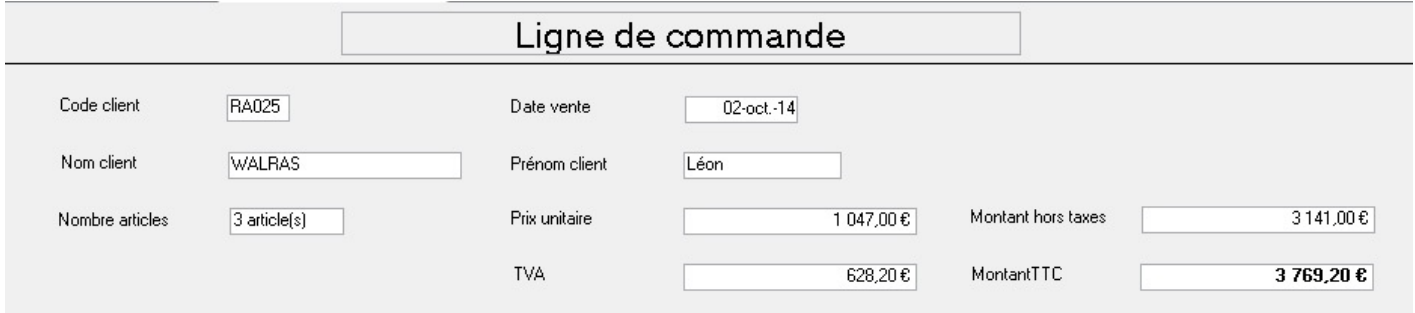

# **Annexe : MÉMENTO**

# **I EXPRESSION DES CRITERES**

Il existe de nombreux formats de données

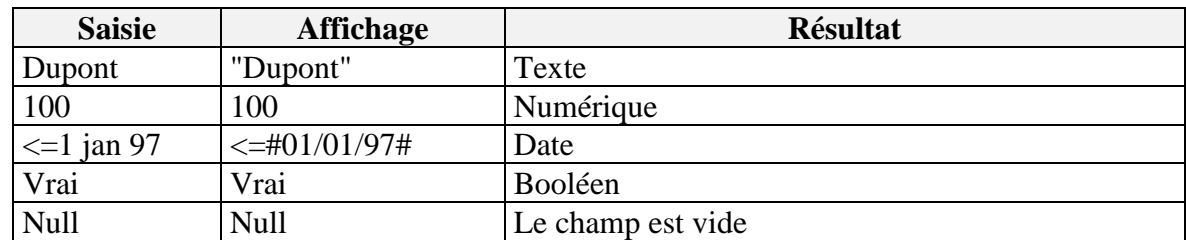

- Les expressions peuvent employer
- des opérateurs arithmétiques  $(+ * / \overline{\mathrm{Mod} \wedge})$
- des opérateurs de comparaison (> >=  $\langle \rangle$  <  $\langle = \rangle$ ),
- des opérateurs logiques (Pas, Et, Ou, Eqv, Ou\_X)
- des opérateurs spécifiques :

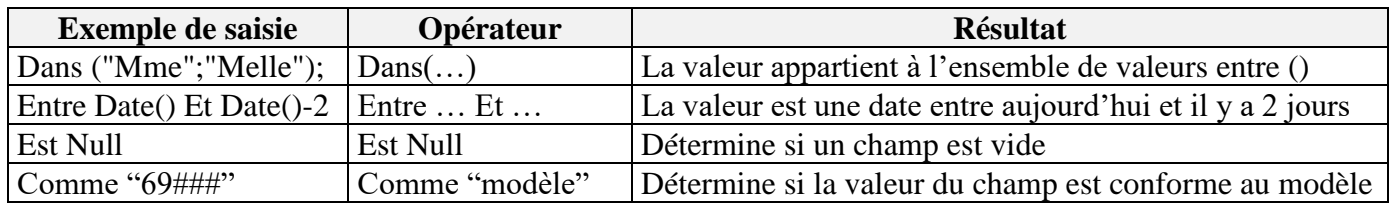

# **II LISTE DES PRINCIPALES FONCTIONS D'AGREGATS**

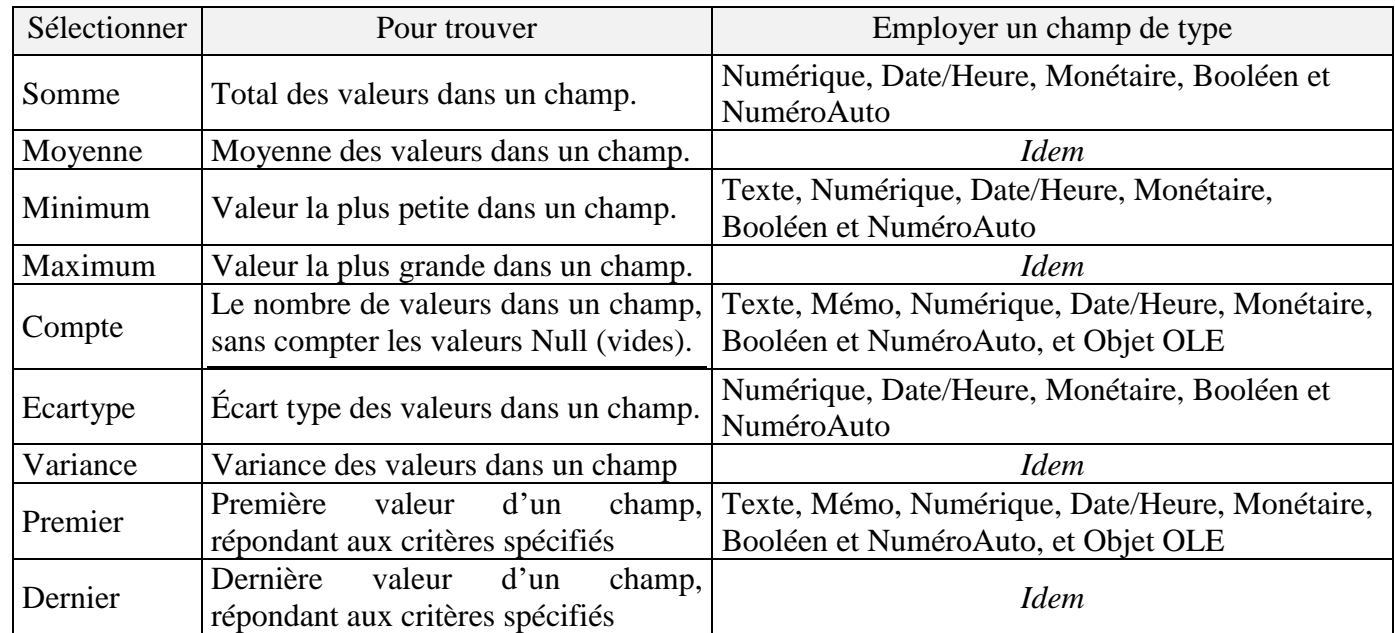

## **III LISTE DES FONCTIONS DE REGROUPEMENT**

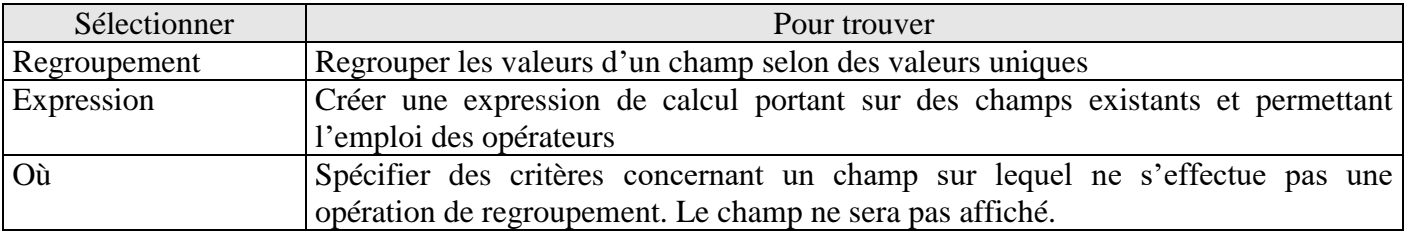